# Dell Optiplex 390 Informacije o nastavitvi in funkcijah

## O opozorilih

Opozorilo: OPOZORILO ozna**č**uje možnost poškodb lastnine, telesnih poškodb ali ⁄N smrti.

### Mali pokon**č**ni ra**č**unalnik — Pogled s sprednje in zadnje strani

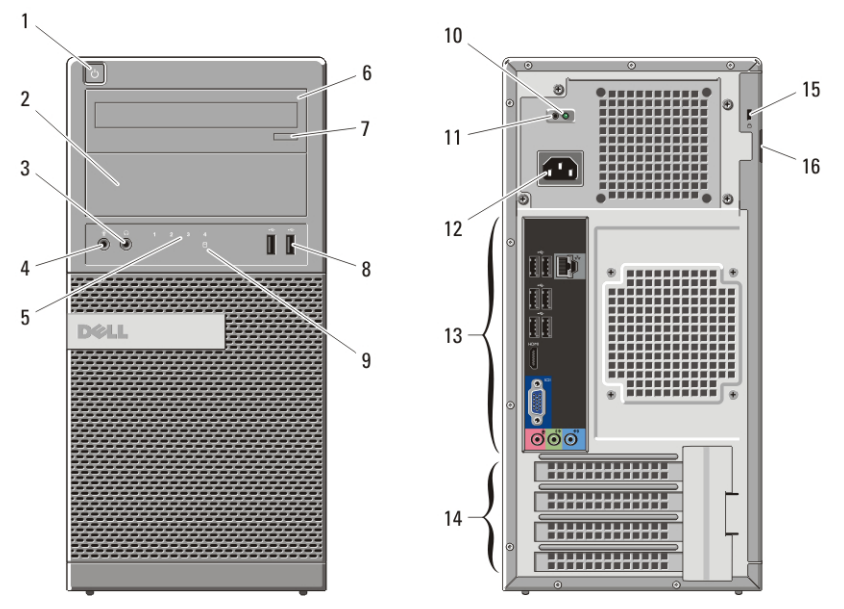

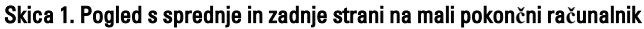

- 1. Gumb za vklop
- 2. Ležišče za optični pogon
- 3. Priključek za slušalke
- 4. Priključek za mikrofon
- 5. Diagnostične lučke (4)
- 6. Optični pogon
- 
- 7. Gumb za odpiranje optičnega pogona
- 8. Priključka USB 2.0 (2)
- 9. Lučka dejavnosti trdega diska
- 10. Diagnostična lučka za napajanje
- 11. Diagnostični gumb za napajanje

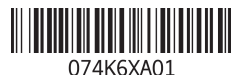

Regulativni model :D12M, D07D, D04S Regulativni tip :D12M001, D07D001, D04S001 2011 – 05

- 12. Priključek za napajalni kabel
- 15. Reža za varnostni kabel
- 13. Priključki na hrbtni plošči
- 14. Reže za razširitvene kartice (4)
- 16. Obroč ključavnice

### Namizni ra**č**unalnik — Pogled s sprednje in zadnje strani

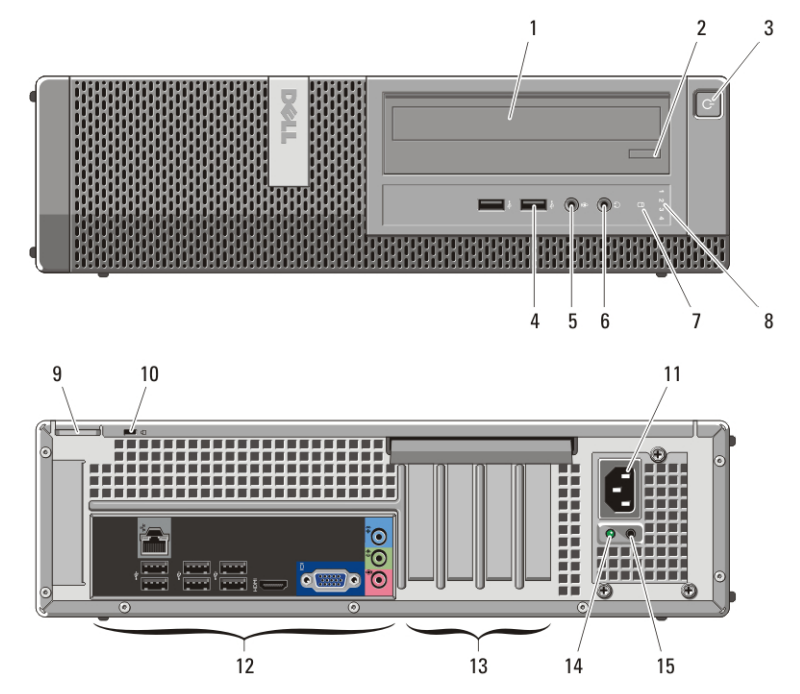

Skica 2. Pogled na namizni ra**č**unalnik s sprednje in zadnje strani

- 1. Optični pogon
- 2. Gumb za odpiranje optičnega pogona
- 3. Gumb za vklop
- 4. Priključka USB 2.0 (2)
- 5. Priključek za mikrofon
- 6. Priključek za slušalke
- 7. Lučka dejavnosti trdega diska
- 8. Diagnostične lučke (4)
- 9. Obroč ključavnice
- 10. Reža za varnostni kabel
- 11. Priključek za napajalni kabel
- 12. Priključki na hrbtni plošči
- 13. Reže za razširitvene kartice (4)
- 14. Diagnostična lučka za napajanje
- 15. Diagnostični gumb za napajanje

### Mali pokon**č**ni ra**č**unalnik in namizni ra**č**unalnik — Hrbtna ploš**č**a

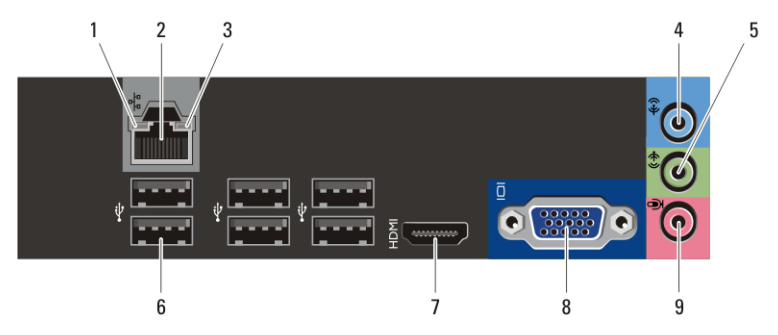

#### Skica 3. Pogled na hrbtno ploš**č**o malega pokon**č**nega in namiznega ra**č**unalnika

- 1. Lučka celovitosti povezav
- 2. Priključek za omrežje
- 3. Lučka aktivnosti omrežja
- 4. Priključek za vhodno linijo
- 5. Priključek za izhodno linijo
- 6. Priključki USB 2.0 (6)
- 7. Priključek HDMI
- 8. Priključek VGA
- 9. Priključek za mikrofon

### Ra**č**unalnik z majhnim ohišjem — Pogled s sprednje in zadnje strani

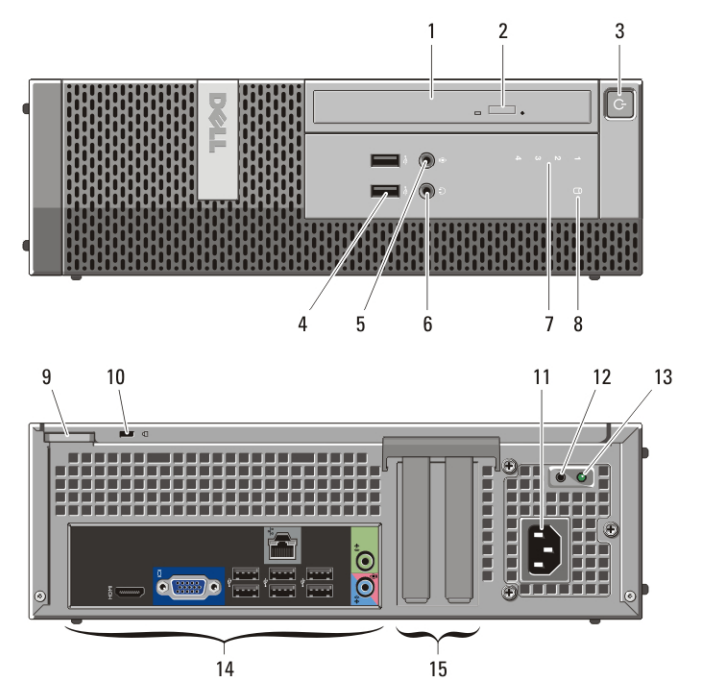

Skica 4. Pogled s sprednje in zadnje strani na ra**č**unalnik z majhnim ohišjem

- 1. Optični pogon
- 2. Gumb za odpiranje optičnega pogona
- 3. Gumb za vklop
- 4. Priključka USB 2.0 (2)
- 5. Priključek za mikrofon
- 6. Priključek za slušalke
- 7. Diagnostične lučke (4)
- 8. Lučka dejavnosti trdega diska
- 9. Obroč ključavnice
- 10. Reža za varnostni kabel
- 11. Priključek za napajalni kabel
- 12. Diagnostični gumb za napajanje
- 13. Diagnostična lučka za napajanje
- 14. Priključki na hrbtni plošči
- 15. Reže za razširitvene kartice (2)

### Ra**č**unalnik z majhnim ohišjem — Hrbtna ploš**č**a

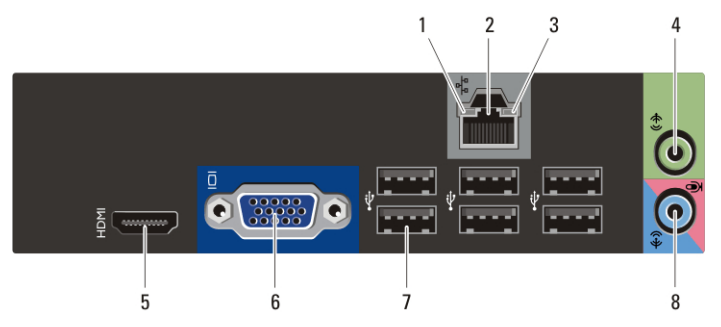

#### Skica 5. Pogled na hrbtno ploš**č**o ra**č**unalnika z majhnim ohišjem

- 1. Lučka celovitosti povezav
- 2. Priključek za omrežje
- 3. Lučka aktivnosti omrežja
- 4. Priključek za izhodno linijo
- 5. Priključek HDMI
- 6. Priključek VGA
- 7. Priključki USB 2.0 (6)
- 8. Priključek za vhodno linijo/mikrofon

#### Hitra namestitev

 $\bigwedge$ Opozorilo: Preden za**č**nete postopke v tem poglavju, preberite varnostna navodila, ki so priložena ra**č**unalniku. Za dodatne informacije o varnem delu si oglejte www.dell.com/regulatory\_compliance.

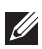

OPOMBA: Nekatere naprave niso vgrajene, če jih niste naročili.

**1.** Monitor priključite z enim od naslednjih kablov:

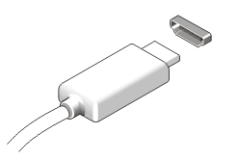

Skica 6. Priklju**č**ek HDMI

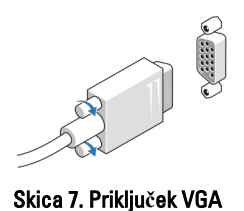

**2.** Priključite tipkovnico ali miško USB (izbirno).

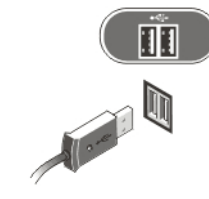

Skica 8. Povezava USB

**3.** Priključite omrežni kabel (izbirno).

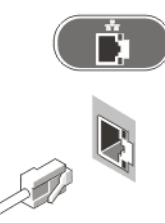

Skica 9. Omrežna povezava

**4.** Priključite napajalne kable.

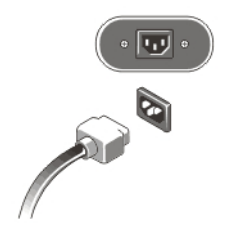

Skica 10. Priklju**č**itev napajanja

**5.** Pritisnite gumba za vklop na monitorju in računalniku.

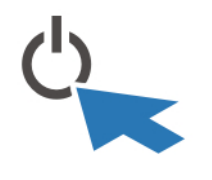

Skica 11. Gumb za vklop

### Tehni**č**ni podatki

**OPOMBA:** Naslednji tehnični podatki so le tisti, ki morajo biti priloženi računalniku v skladu z zakonom. Za popoln in posodobljen seznam specifikacij za vaš računalnik obiščite support.dell.com.

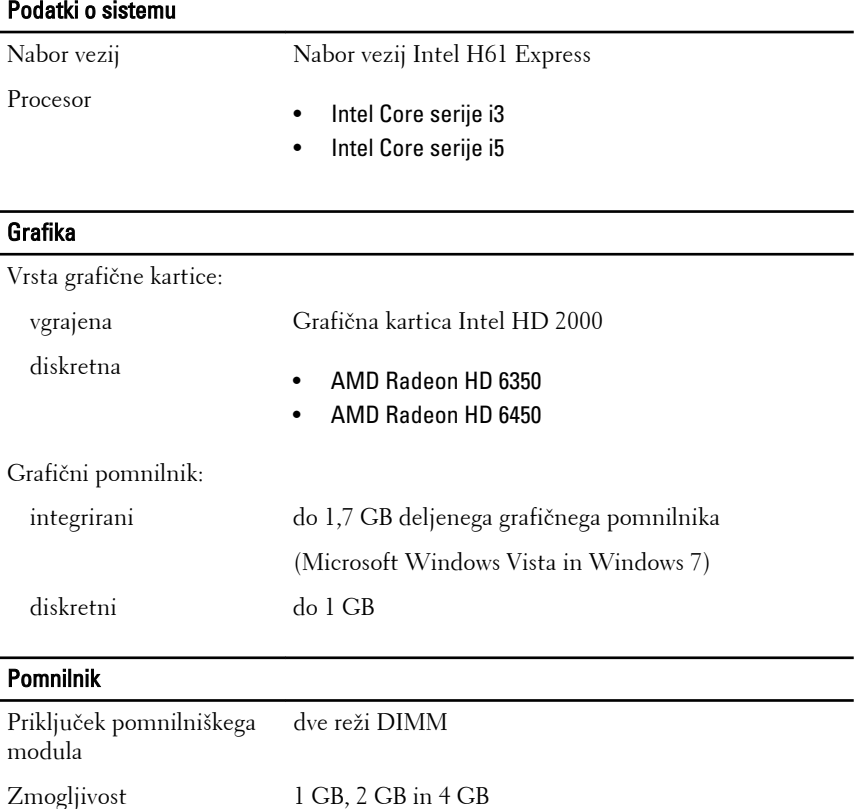

pomnilniškega modula

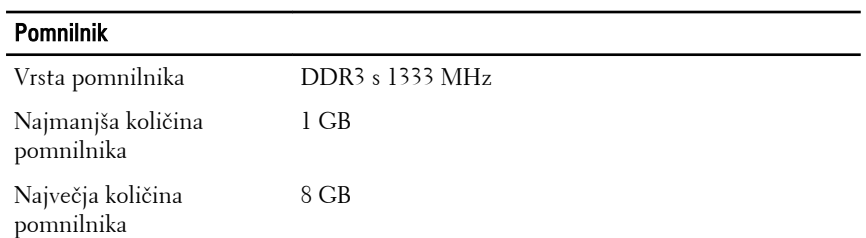

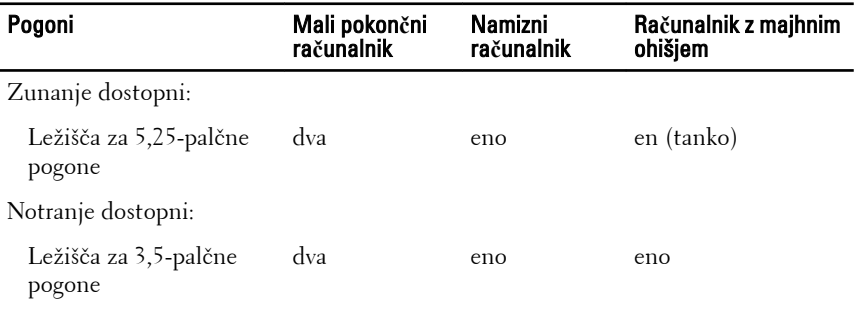

### Nadzorne in diagnosti**č**ne lu**č**ke

Sprednja stran računalnika:

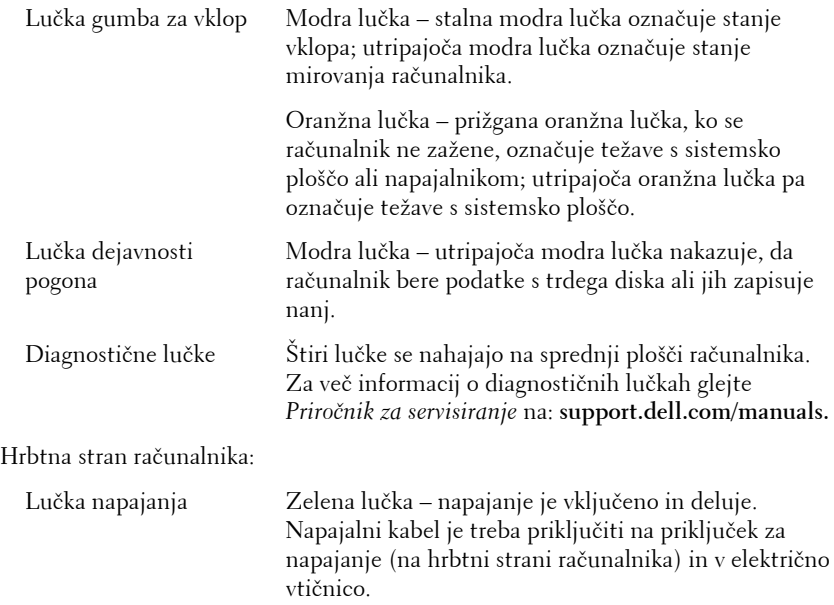

#### Nadzorne in diagnosti**č**ne lu**č**ke

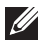

OPOMBA: S pritiskom na diagnostični gumb za napajanje lahko preizkusite delovanje napajalnega sistema. Če je napetost napajanja sistema v mejah tehničnih specifikacij, zasveti diagnostičnia lučka za napajanje. Če LED ne zasveti, lahko obstaja težava v napajanju. Med tem preizkusom mora biti računalnik priključen na izmenično napajanje.

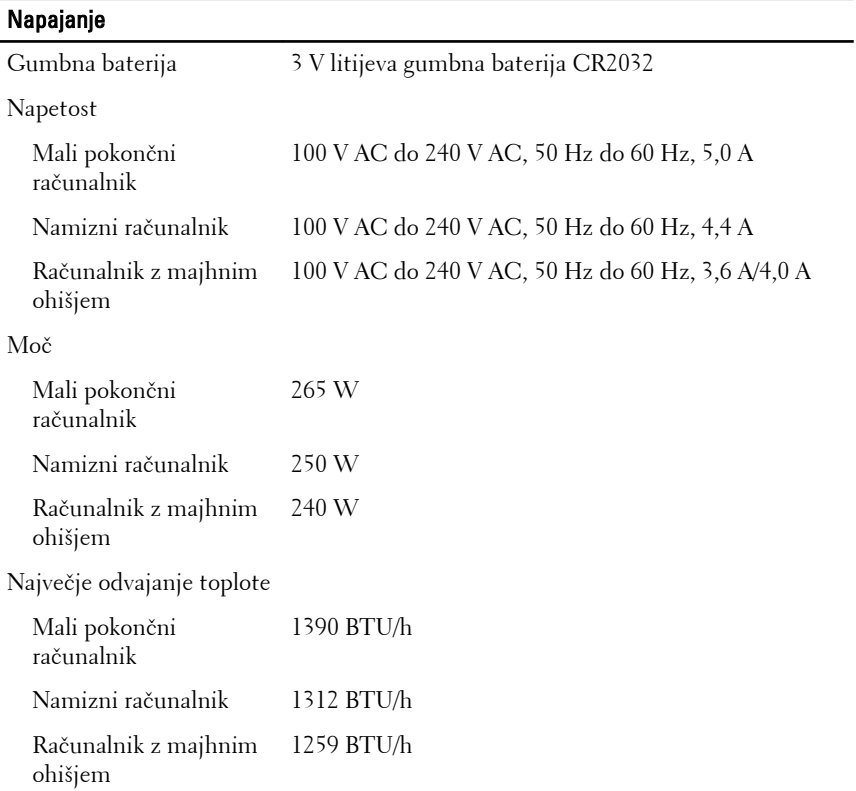

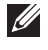

OPOMBA: Odvajanje toplote je izračunano z uporabo nazivne moči napajalnika.

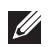

OPOMBA: Stikalo za izbiro napetosti je na voljo samo na napravah z napajanjem, ki ni skladno z zahtevami EPA.

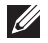

OPOMBA: Za pomembne informacije o napetosti si oglejte varnostna navodila, ki so priložena vašemu računalniku.

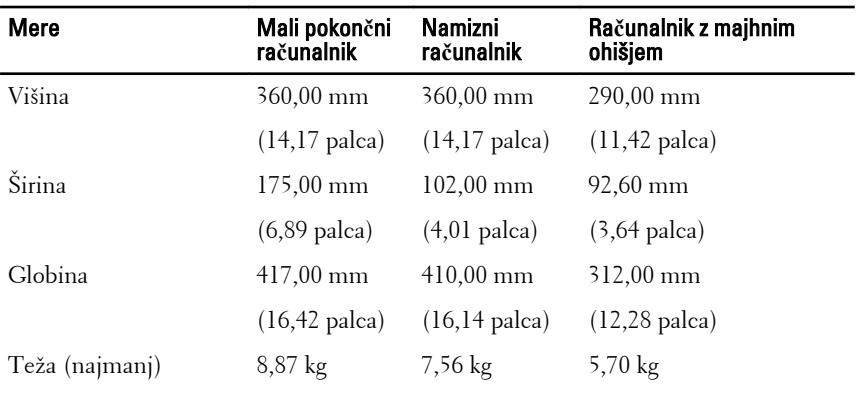

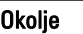

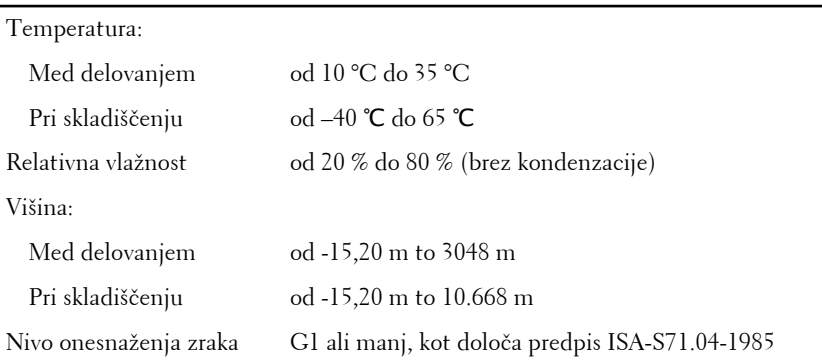

### Iskanje dodatnih informacij in virov

Oglejte si varnostne dokumente in predpise, ki so priloženi vašemu računalniku, ter stran za skladnost s predpisi **www.dell.com/ regulatory\_complianc**e za več informacij o:

- najboljšem ravnanju glede varnosti,
- predpisanih certifikatih,
- ergonomiki.

Oglejte si **www.dell.com** za več informacij o:

- garanciji,
- pogojih in določilih (samo ZDA).
- Licenčna pogodba končnega uporabnika

#### **Informacije v tem dokumentu se lahko spremenijo brez predhodnega obvestila. © 2011 Dell Inc. Vse pravice pridržane.**

Vsakršno razmnoževanje tega gradiva brez pisnega dovoljenja družbe Dell Inc. je strogo prepovedano.

Blagovne znamke uporabljene v tem dokumentu: Dell™, logotip DELL, Dell Precision™, Precision ON™, ExpressCharge™, Latitude™, Latitude ON™, OptiPlex<sup>™</sup>, Vostro™, and Wi-Fi Catcher™ do blagovne znamke družbe Dell Inc. Intel®, Pentium®, Xeon®, Core™, Atom™, Centrino® in Celeron® so registrirane blagovne znamke družbe Intel Corporation v ZDA in drugih državah. AMD® je registrirana blagovna znamka in AMD Opteron™, AMD Phenom™, AMD Sempron™, AMD Athlon™, ATI Radeon™ in ATI FirePro™ so blagovne znamke družbe Micro Devices, Inc. Microsoft®, Windows®, MS-DOS®, Windows Vista®, gumb start operacijskega sistema Windows Vista start in Office Outlook® so bodisi blagovne znamke ali registrirane blagovne znamke družbe Microsoft Corporation v Združenih državah in/ali drugih državah. Blu-ray Disc™ je blagovna znamka v lasti združenja Blu-ray Disc Association (BDA) in z licenco uporabljena za zgoščenke in predvajalnike. Oznaka Bluetooth® je registrirana blagovna znamk v lasti družbe Bluetooth® SIG, Inc. in kakršnakoli uporaba te oznake s strani družbe Dell Inc. je pod licenco. Wi-Fi® je registrirana blagovna znamka združenja Wireless Ethernet Compatibility Alliance, Inc.

Druge blagovne znamke in blagovna imena, ki so uporabljena v tem dokumentu, se nanašajo na subjekte, katerih last so oznake in imena izdelkov. Družba Dell Inc. zavrača kakršenkoli lastniški interes v blagovne znamke in blagovna imena, razen tistih, ki so v njeni lasti.